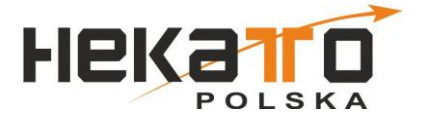

# **DOKUMENTACJA TECHNICZNO-RUCHOWA**

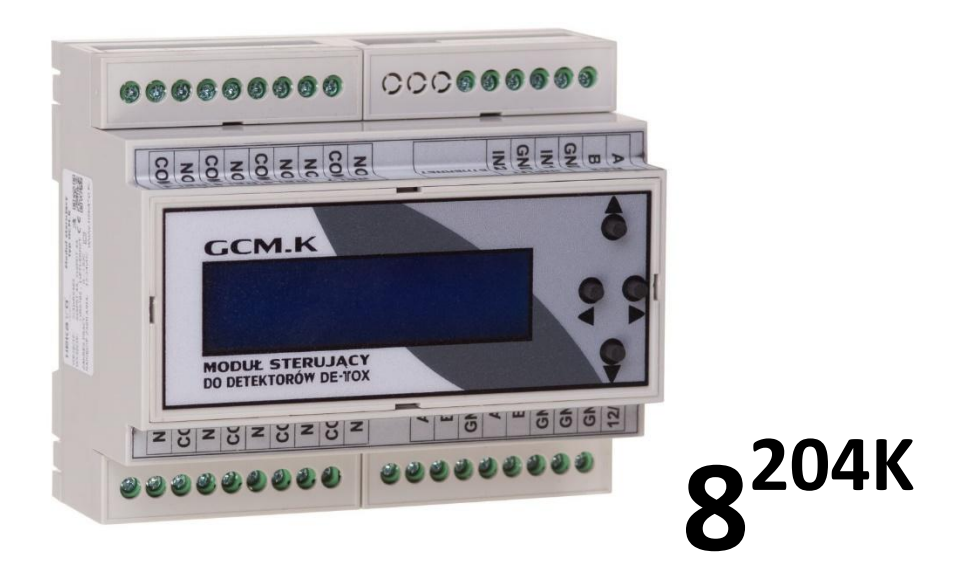

# **Moduł sterujący GCM.K do detektorów serii DE-TOX**

\\\ (zasilanie 24V)

**SPIS TREŚCI**

- **1. WŁAŚCIWOŚCI**
- **2. PARAMETRY TECHNICZNE**
- **3. ZASADA DZIAŁANIA**
- **3.1. KOMUNIKACJA POPRZEZ PROTOKÓŁ MODBUS RTU**
- **4. INSTALACJA SYSTEMU**
- **4.1. URUCHOMIENIE SYSTEMU**
- **4.2. OBSŁUGA MENU**
- **4.3. PODŁĄCZENIE DETEKTORÓW DO MODUŁU STERUJĄCEGO**
- **5. URUCHOMIENIE I UŻYTKOWANIE**

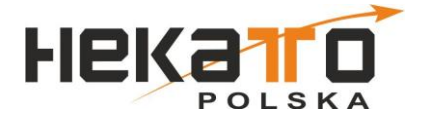

## **1. WŁAŚCIWOŚCI**

Zadaniem modułu jest odczyt danych z podłączonych głowic pomiarowych oraz kontrola i sygnalizacja poprawności ich pracy. W zależności od odczytanych wartości pomiarowych stężeń gazów centralka wysterowuje wyjścia przekaźnikowe zgodnie z zadanymi progami alarmowymi. W przypadku wykrycia awarii systemu centralka wysterowuje odpowiednie wyjście awarii. Dzięki dodatkowym wyjściom komunikacyjnym (MODBUS RS485 i MODBUS TCP/IP) użytkownik ma zapewniony dostęp do chwilowych stężeń i podstawowych parametrów poszczególnych głowic pomiarowych. Moduł sterujący GCM.K przeznaczony jest do współpracy z detektorami gazów:

DE-TOX GDCe.K/GDCe.K2 - detektor tlenku węgla (CO) z magistralą RS485, DE-TOX GSL.K/GSL.K2 – detektor propan-butanu (LPG) z magistralą RS485 DE-TOX GDM.K/GDM.K2 - detektor metanu (CH4) z magistralą RS485, DE-TOX GDN.K/GDN.K2 - detektor dwutlenku azotu (NO2) z magistralą RS485, DE-TOX GDF.K/GDF.K2 - detektor czynników chłodniczych z magistralą RS485, DE-TOX GDH.K/GDH.K2 - detektor wodoru (H2) z magistralą RS485 DE-TOX GDCX.K/GDCX.K2 – detektor dwutlenku węgla (CO2) z magistralą RS485 (możliwa również praca za pośrednictwem detektora nadrzędnego DE-TOX GDeC.K/GDCe.K2);

### **2.PARAMETRY TECHNICZNE**. Parametry techniczne

Tabela 1*. Parametry techniczne modułu sterującego GCM.K.*

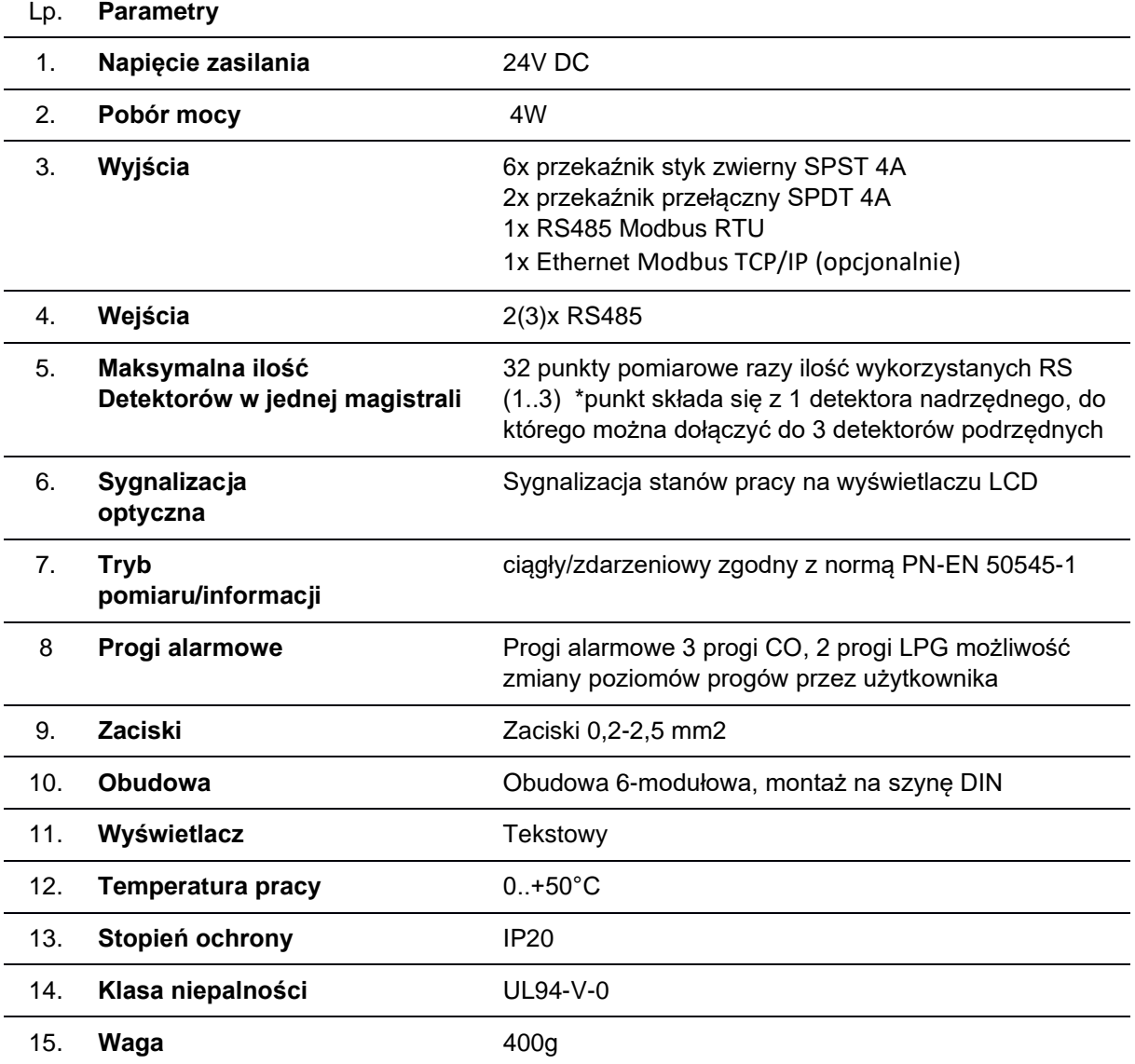

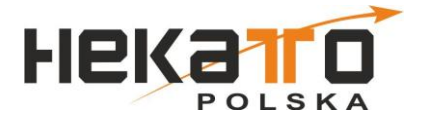

# **3.ZASADA DZIAŁANIA**

Centralka GCM.K gromadzi informacje z detektorów (przekroczenia stężeń gazów, awarie, błędy), a następnie na tej podstawie wysterowuje wbudowane wyjścia przekaźnikowe lub przekazuje poprzez protokół komunikacyjny do urządzeń sterujących (np. wentylacją).

#### **3.1 Komunikacja poprzez protokół MODBUS RTU**

Jeden z interfejsów komunikacyjnych RS3 może służyć do przekazywania informacji o stanie systemu detekcji gazów (praca/alarm/awaria) do urządzenia nadrzędnego protokołem MODBUS RTU.

W celu poprawienia jakości transmisji zaleca się zastosowanie terminatorów na końcach linii. Przed podłączeniem zasilania należy ustawić adres slave w ustawieniach urządzenia.

Domyślne parametry transmisji:

prędkość: 2400 kb/s, długość ramki: 8 bitów, parzystość: even, jeden bit stopu;

Odczyt danych z urządzenia jest realizowany poprzez funkcję 0x04 (Read Input Registers). Mapę pamięci i zawartość komórek przedstawia tabela znajdująca się w dodatku do dokumentu. Aby zmienić wartość któregoś z progów alarmowych, należy zapisać żądany próg w rejestrze Holding o adresie identycznym jak odpowiadający mu Input Register. Istnieją ograniczenia dotyczące ustawianych progów. Pierwszy próg nie może być wyższy niż 100ppm, jednocześnie powinien być niższy od progu drugiego i trzeciego. Drugi próg nie może być wyższy niż 200ppm, ale musi być wyższy od pierwszego i niższy od trzeciego. Ostatni próg alarmowy powinien być wyższy od pozostałych.

Informacje o stężeniach w poszczególnych strefach, czasie, jaki został do rekalibracji oraz błędach występujących na poszczególnych detektorach możemy odczytać z rejestrów MODBUS.

## **4. INSTALACJA SYSTEMU**

Instalację zasilająco-sygnalizacyjną modułu sterującego i detektorów należy wykonać zgodnie z ogólnymi zasadami wykonywania instalacji AKP. Instalacja powinna być wykonana zgodnie ze schematem podłączeń przez osoby posiadające stosowne kwalifikacje i uprawnienia. Przewody należy instalować tak, aby chronić je przed uszkodzeniami. Zaleca się montaż w korytach kablowych.

#### **4.1 Uruchomienie systemu**

Przed pierwszym uruchomieniem systemu należy dokonać konfiguracji systemu składającej się z etapów.

- a. Ustawienie adresów detektorów zaczynając od pierwszego adresu zgodnie z dokumentacją detektorów, należy pamiętać by przestrzeń adresowa była ciągła i ostatni adres odpowiadał ilości podpiętych detektorów pod daną magistralę, w przypadku korzystania z dwóch magistral, należy dla drugiej i kolejnej strefy adresację rozpocząć od nowa. W detektorach podrzędnych ustawiamy zawsze adres 1.
- b. Automatyczne rozpoznanie konfiguracji należy w centrali uruchomić procedurę "Wyszukiwanie detektorów" centrala sama wyszuka podłączone detektory i rodzaj konfiguracji detektorów, oraz wyświetli wybraną konfiguracje użytkownikowi do zatwierdzenia. Jeżeli wyświetlona konfiguracja nie zgadza się że stanem faktycznym należy skontrolować poprawność podłączenie i ustawienia adresów detektorów.
- c. Ustawienie daty i godziny w centrali.
- d. Przypisanie detektorów do stref alarmowych
- e. Przypisanie stref do przekaźników.

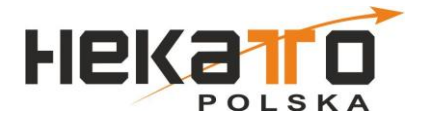

#### **4.2. Obsługa menu**

#### **Klawiatura**

Sterownik systemu wyposażony jest w klawiaturę 4 przyciskową ▲,▼,►,◄ Klawisz "▲" służy do przesuwania pozycji menu w górę oraz do zwiększania wartości. Klawisz "▼" służy do przesuwania pozycji menu w dół oraz do zmniejszania wartości. Klawisz"►" służy do wchodzenie do menu oraz do wyboru, w trybie edycji wartości. Wciśnięcie tego przycisku zmienia edytowaną cyfrę danej wartości, a z kolei przytrzymanie go przez 5 sekund zapamiętuje edytowaną wartość.

Klawisz "◀" służy do wychodzenie że menu oraz w trybie edycji wartości do anulowania edycji.

#### **Obsługa menu**

Aby wejść do menu należy wcisnąć przycisk "►", następnie wybieramy interesującą nas pozycję klawiszami ▲, ▼ i dokonujemy jej wyboru klawiszem "►". Wyjście z danej pozycji realizowane jest przez wciśnięcie klawisza "◀"

#### **4.2.1. Struktura menu – załącznik Instrukcja do Modułu Sterującego GCM.K serii DE-TOX K**

#### **4.3. Podłączenie detektorów do modułu sterującego GCM.K**

Zaleca się, aby detektory były układane w topologii liniowej. Dopuszczamy maksymalną długość pomiędzy detektorem a magistralą maksymalnie 2m. Zalecamy by centrala była montowana z środku magistrali zmniejsza to spadki napięcia na przewodach zasilania.

Zaleca się stosowanie przewodów podanych niżej w tabeli oraz nie przekraczanie wskazanych długości przewodów.

DETEKTOR RODZAJ PRZEWODU DŁUGOŚĆ PRZEWODU

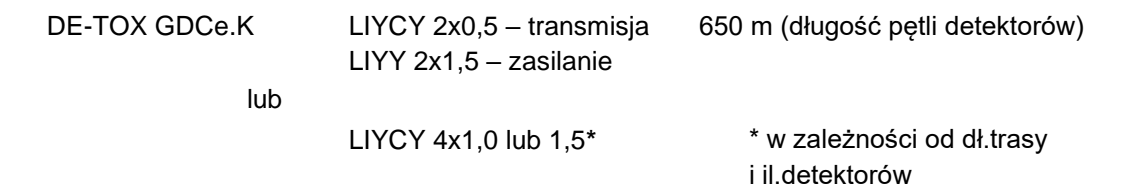

#### **Dobór przewodów:**

- Zaleca się by była to skrętka lub skrętka ekranowana minimum 0,5mm kwadrat, jeśli ekranowana z ekranem podłączonym do GND po stronie centralki.
- Dobór zasilania jest bardzo istotny by zapobiec nadmiernemu spadkowi napięcia zasilania, - do 16 kompletów CO/LPG 1mm kw (bezpiecznie 1,5mm kw) przy założeniu, że długość przewodu nie przekracza 160m

 - do 32 kompletów CO/LPG zalecamy tu montaż połowy linii zasilania przewodem 2,5mmkw, reszta 1,5mmkw (sytuacja zależy też od miejsca podłączenie zasilania- optymalnie w środku magistrali)

Do jednego modułu sterującego można podłączyć maksymalnie 32 punkty pomiarowe razy ilość wykorzystanych RS, gdzie punkt pomiarowy może składać się z detektora nadrzędnego i maksymalnie 3 detektorów podrzędnych z głowicami pomiarowymi do innych gazów.

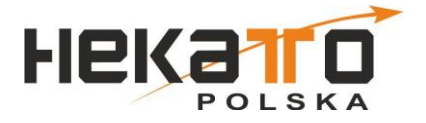

#### **Zasilanie:**

Zarówno detektory jak i centralkę można zasilać napięciem 12 - 30V, preferowany tu jest jeden zasilacz choć niekoniecznie. Przy dwóch zasilaczach (jeden do detektorów drugi do centrali) ich bieguny ujemne muszą być połączone. Preferowane są zasilacze z możliwością podniesienia napięcia zasilania ponad 24V (w pobliże 30V).

Dobór zasilacza: dla 32 kompletów CO/LPG 6,5A Do doboru zasilacza należy przyjąć prądy: CO - 110mA, LPG - 90mA, CO2 - 150mA, NO2 - 170mA

#### **UWAGA:**

Przed podłączeniem zasilania należy ustawić adresy detektorów i modułu sterującego GCM.K (adres slave MODBUS/RS485). Pamiętać należy, że adres 0 jest niedozwolony zarówno w module sterującym jak i detektorach. Adres pierwszego detektora powinien wynosić 1, a numeracja musi być ciągła.

Po włączeniu zasilania uruchamiana jest procedura wygrzewania czujników w detektorach. Następnie moduł sterujący przechodzi w tryb monitorowania detektorów. Zalecane jest podłączenie stref detekcji zgodnie ze strefami pożarowymi.

Ważne jest, aby adresy MODBUS nie powtarzały się w obrębie detektorów jednej pętli i modułów sterujących. Ponadto zaleca się zastosowanie terminatorów na końcach linii RS485 (przełącznik w detektorze nadrzędnym).

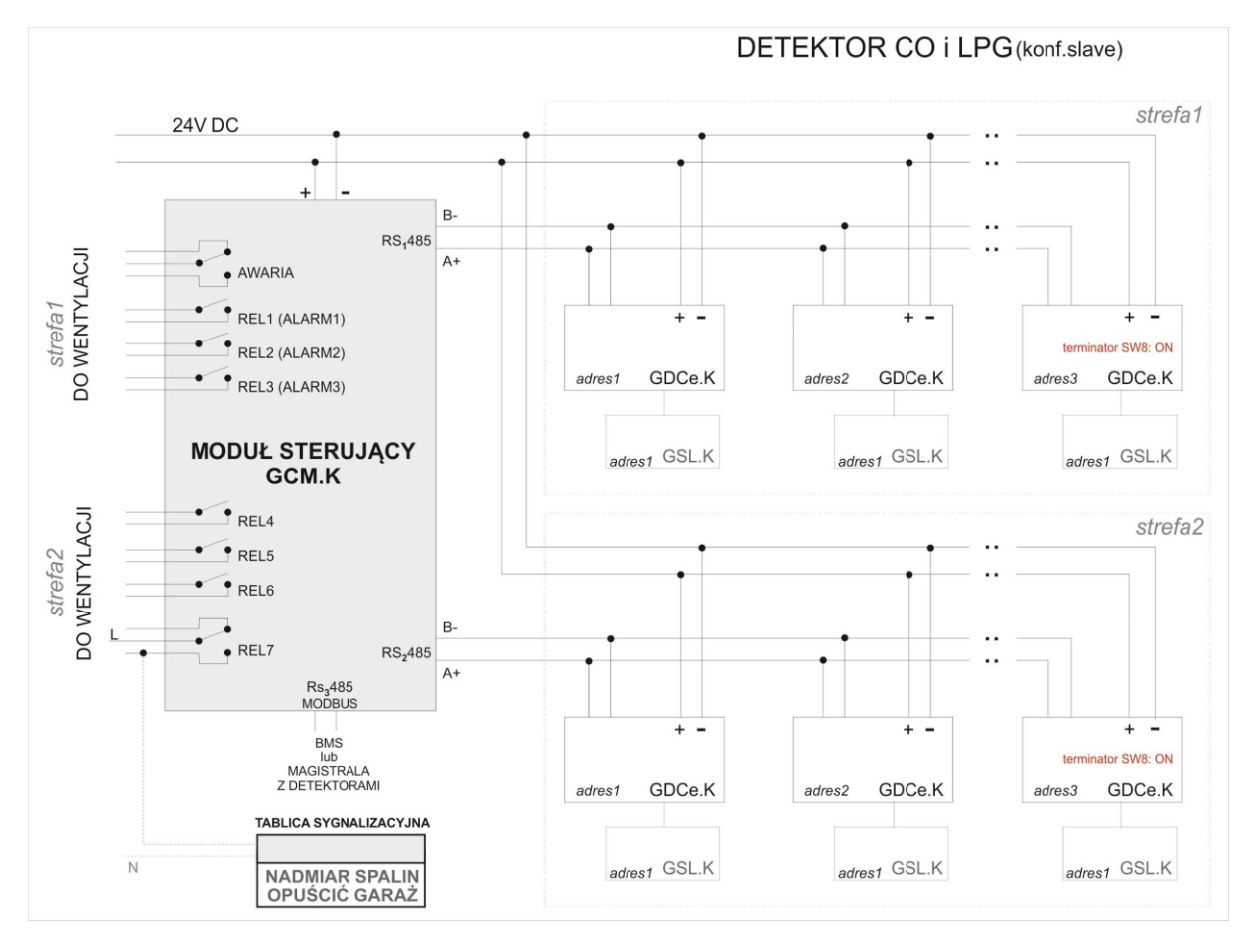

#### **PRZYKŁADOWY SCHEMAT PODŁĄCZENIA**

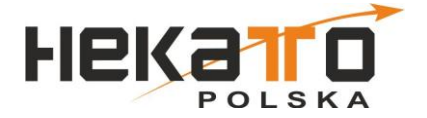

#### **5. URUCHOMIENIE I UŻYTKOWANIE**

Przed uruchomieniem należy upewnić się, że instalacja została wykonana i podłączona według wytycznych producenta. Należy pamiętać o kolejności przy ustawieniu adresów detektorów oraz adresu slave modułu GCM.K dla protokołu MODBUS. Po włączeniu zasilania, w detektorach następuje wygrzewanie czujnika przez okres 180s (dioda LED "ZASILANIE" pulsuje zarówno na detektorach jak i na module sterującym). Moduł sterujący GCM.K oczekuje na dane z detektorów.

Jeśli detektory lub moduł wykryją sytuację awaryjną, zapala się dioda LED "AWARIA" (zarówno w detektorze jak i na module sterującym ) oraz rozłącza się przekaźnik awarii w module sterującym (podtrzymywany, kiedy brak jest sytuacji awaryjnej w celu wychwycenia awarii zasilania). W przypadku błędu/braku komunikacji dioda zielona i pomarańczowa migają naprzemiennie.

Ze względu na specyfikę działania instalacji oraz poziom zastosowanych rozwiązań technicznych dla utrzymania pełnej sprawności i wydajności zaleca się przeprowadzanie czynności serwisujących w regularnych odstępach czasowych:

#### **I. PO KAŻDEJ PRACY SERWISOWEJ:**

A. optyczna kontrola poprawności wyglądu urządzeń,

- \* brak uszkodzeń mechanicznych,
- \* brak zarysowań, farby na obudowie, pochlapane farbą detektory należy oczyścić denaturatem zaklejając uprzednio otwory wlotowe czujnika
- \* poprawny stan sygnalizacji optycznej LED (zapalona dioda zasilania, wygaszone pozostałe diody - o ile nie został wygenerowany alarm),

B. kontrola poprawności zasilania detektorów/modułu sterującego

- \* przewody zasilające/komunikacyjne nieuszkodzone
- \* dławiki poprawnie skręcone, zaślepki w niewykorzystanych dławikach w detektorach
- \* załączona dioda zasilania (zielona)

C. sprawdzenie drożności otworów wlotowych w detektorach, w razie konieczności udrożnienia należy zdjąć dekiel urządzenia, aby uniknąć ryzyka uszkodzenia czujnika i udrożnić otwory sprężonym powietrzem przedmuchując je od wewnątrz pokrywy.

#### **II. RAZ NA KWARTAŁ**

A. optyczna kontrola poprawności wyglądu urządzeń – jak wyżej

- B. kontrola poprawności zasilania urządzeń jak wyżej
- C. sprawdzenie drożności otworów wlotowych detektorów jak wyżej
- D. test elektryczny toru detekcyjnego

Współpracujące z modułem sterującym GCM.K detektory DE-TOX mają wbudowany test przekroczenia stężenia. Po zdjęciu obudowy i naciśnięciu przycisku TEST przez kilkanaście sekund zostanie wysłana do centralki informacja o przekroczeniu progów CO i LPG.

UWAGA: Zaleca się, aby test przeprowadzać w momencie najmniejszego natężenia ruchu w garażu, aby nie wywoływać nadmiernego zaniepokojenia wśród jego użytkowników (uruchomienie sygnalizacji ostrzegawczej). Załączanie toru alarmowego detektora powoduje załączenie wentylatorów w danej sekcji. Testy należy przeprowadzać z należytą ostrożnością, aby nie narazić wentylatorów na przeciążenia.

#### **III. RAZ NA ROK**

- A. optyczna kontrola poprawności wyglądu urządzeń jak wyżej
- B. kontrola poprawności zasilania urządzeń jak wyżej
- C. sprawdzenie drożności otworów wlotowych detektorów jak wyżej
- D. test elektryczny toru detekcyjnego jak wyżej
- E. prosty test gazowy toru detekcyjnego (np. gaz testowy dostępny w Hekato Polska Sp. z o.o.s.k.)

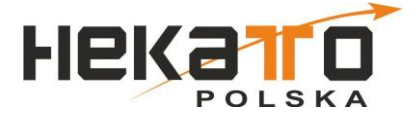

#### **IV. RAZ NA 3 LATA**

A. optyczna kontrola poprawności wyglądu urządzeń – jak wyżej

- B. kontrola poprawności zasilania urządzeń jak wyżej
- C. sprawdzenie drożności otworów wlotowych detektorów jak wyżej
- D. test elektryczny toru detekcyjnego jak wyżej
- E. prosty test gazowy toru detekcyjnego jak wyżej

F. rekalibracja głowic .Termin rekalibracji oznaczony jest na panelu modułu sterującego, a upływ terminu sygnalizowany lokalnie pulsującą diodą AWARIA w detektorach i module sterującym.

Czynności serwisujące i konserwacyjne związane z kontrolą okresową modułu sterującego oraz całego systemu detekcji gazów może wykonywać osoba przeszkolona przez producenta. Przeprowadzone czynności konserwacyjne należy udokumentować protokołem.

#### **Brak przeprowadzenia takich czynności skutkuje utratą gwarancji.**

Rekalibracja głowic w detektorach współpracujących z modułem sterującym jest czynnością serwisową nie objętą gwarancją i może zostać wykonana jedynie przez producenta lub autoryzowany serwis.

## **SCHEMAT MODUŁU STERUJĄCEGO**

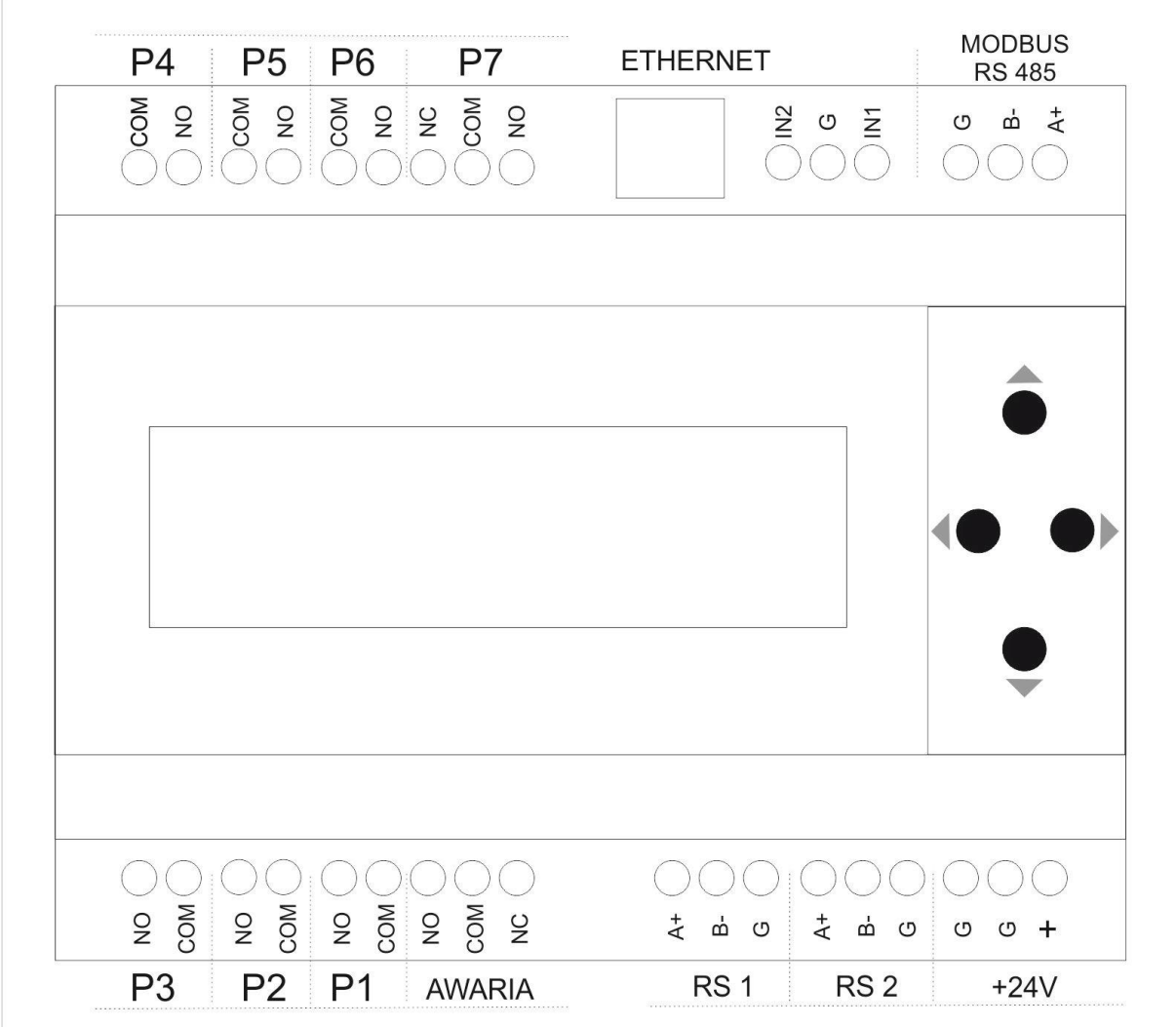

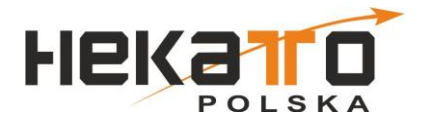

# **Instrukcja do Modułu Sterującego GCM.K serii DE-TOX K oraz K2**

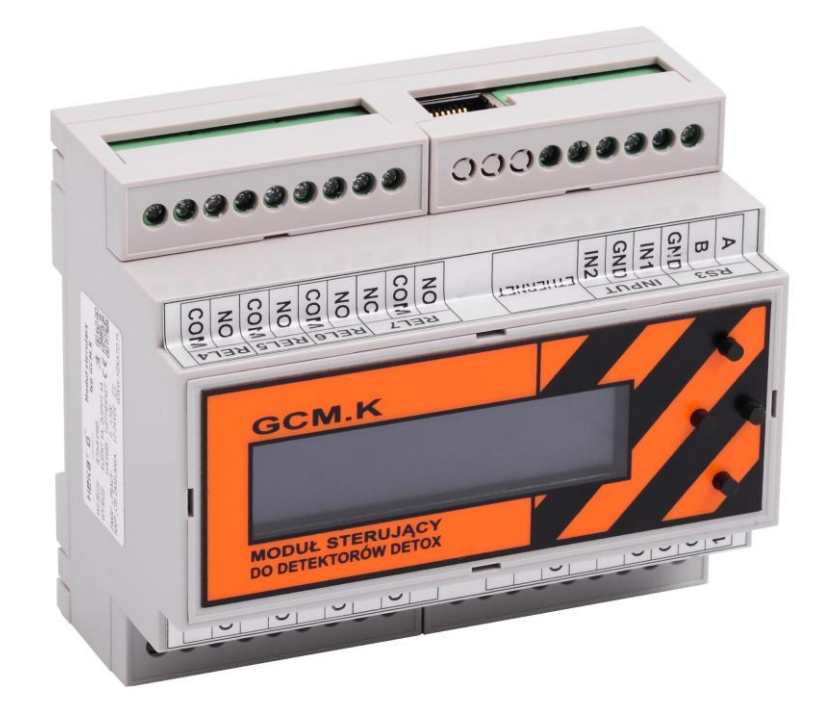

Sterownik systemu wyposażony jest w klawiaturę 4 przyciskową ▲,▼,►,◄ Klawisz "▲" służy do przesuwania pozycji menu w górę oraz do zwiększania wartości. Klawisz "▼" służy do przesuwania pozycji menu w dół oraz do zmniejszania wartości. Klawisz"►" służy do wchodzenie do menu oraz do wyboru, w trybie edycji wartości. Wciśnięcie tego przycisku zmienia edytowaną cyfrę danej wartości, a z kolei przytrzymanie go przez 5 sekund zapamiętuje edytowaną wartość. Klawisz "◀" służy do wychodzenie że menu oraz w trybie edycji wartości do anulowania edycji.

# **Obsługa menu**

Aby wejść do menu należy wcisnąć przycisk "►", następnie wybieramy interesującą nas pozycję klawiszami "A, ▼" i dokonujemy jej wyboru klawiszem "►". Wyjście z danej pozycji realizowane jest przez wciśnięcie klawisza "◀"

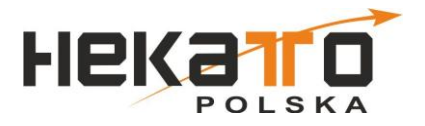

# **Struktura menu**

- ➢ MENU
	- ➢ <Dane detektorów> zawiera listę wszystkich grup detektorów z podziałem na

poszczególne gazy

- ➢ <Detektory CO> zawiera listę aktualnie obsługiwanych detektorów CO
	- ➢ <CO 01 12> detektor CO o adresie "01" i stężeniu o wartości 12ppm
		- ➢ [ ] stan pracy lub lista błędów/ostrzeżeń danego detektora
		- ➢ [Stężenie] aktualne stężenie danego detektora
		- ➢ [Temperatura] temperatura kompensacji czujnika (temperatura może być zawyżona z uwagi na nagrzewanie czujnika)
		- ➢ [Nr ser.głow.] numer seryjny podłączonej głowicy pomiarowej
		- $\triangleright$  [Nr sensora] numer grupy sensora
		- ➢ [Rok kalibra.] rok daty kalibracji głowicy pomiarowej
		- ➢ [Mies. Kalib.] miesiac daty kalibracji głowicy pomiarowej
		- ➢ [Dzień.Kalib.] dzień kalibracji głowicy pomiarowej
		- ➢ [Rek. za[h]] licznik odliczający czas do następnej kalibracji danej głowicy pomiarowej
		- $\triangleright$  [Wer.oprog.] wersja oprogramowania bazy detektora
		- ➢ [Stężenie2] stężenie drugiego gazu mierzonego przez głowicę pomiarową
		- ➢ [Stężenie3] stężenie trzeciego gazu mierzonego przez głowicę pomiarową
	- $\geq$  <CO 02 0 > detektor CO o adresie "02" i stężeniu o wartości 0ppm
		- $\triangleright$  (Struktura analogiczna do menu <CO 01 12>)
	- ➢ <…> dalsze pozycje listy detektorów CO
- ➢ <Detektory LPG> zawiera listę aktualnie obsługiwanych detektorów LPG
	- ➢ (struktura analogiczna do menu <Detektory CO>
- ➢ <Detektory NO2> zawiera listę aktualnie obsługiwanych detektorów NO2
	- ➢ (struktura analogiczna do menu <Detektory CO>)
- $\triangleright$  <Detektory Metan> zawiera listę aktualnie obsługiwanych detektorów metanu
	- ➢ (struktura analogiczna do menu <Detektory CO>)
- ➢ <Detektory CO2> zawiera listę aktualnie obsługiwanych detektorów CO2
	- ➢ (struktura analogiczna do menu <Detektory CO>)
- ➢ <Lista zdarzeń> zawiera listę zdarzeń detektorów i centrali poruszanie po liście odbywa się za pomocą klawiszy "▲, ▼", kasowanie całej listy zdarzeń można przeprowadzić przytrymując klawisz "►"
- ➢ <Podgląd alarmów> Wyświetla listę alarmów dla poszczególnych gazów

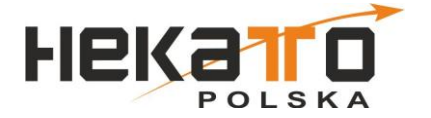

- ➢ [Alarmy CO] wyświetla listę alarmów dla CO
- ➢ [Alarmy LPG] wyświetla listę alarmów dla LPG
- ➢ [Alarmy NO2] wyświetla listę alarmów dla NO2
- ➢ [Alarmy METAN] wyświetla listę alarmów dla metanu
- ➢ [Alarmy CO2] wyświetla listę alarmów dla CO2
- ➢ <Stany przekaźn.> wyświetla listę stanów przekaźników
	- $\triangleright$  [Przek.awarii] wyświetla stan przekaźnika błędu "REL ER"
	- ➢ [Przekaźnik 1] wyświetla stan przekaźnika "REL1"
	- $\triangleright$  [Przekaźnik 2] wyświetla stan przekaźnika "REL2"
	- $\triangleright$  [Przekaźnik 3] wyświetla stan przekaźnika "REL3"
	- $\triangleright$  [Przekaźnik 4] wyświetla stan przekaźnika "REL4"
	- $\triangleright$  [Przekaźnik 5] wyświetla stan przekaźnika "REL5"
	- $\triangleright$  [Przekaźnik 6] wyświetla stan przekaźnika "REL6"
	- $\triangleright$  [Przekaźnik 7] wyświetla stan przekaźnika "REL7"
- ➢ <Ustawienia> menu zaawansowanych ustawień systemu, z możliwością zablokowania hasłem
	- ➢ <Detektory> menu konfiguracji detektorów
		- ➢ [wyszukiwanie] funkcja dokonująca wyszukiwania detektorów
		- ➢ <Ust. Det. CO> ustawienia detektorów CO
			- ➢ [Ilość] liczba wyszukanych detektorów danego typu
			- $\triangleright$  [Alarm 1] pierwszy poziom alarmowy
			- $\triangleright$  [Czas śred.A1] czas filtrowania danych danego progu alarmowego
			- $\triangleright$  [Alarm 2] drugi poziom alarmowy
			- $\geq$  [Czas śred.A2] czas filtrowania danych danego progu alarmowego
			- $\triangleright$  [Alarm 3] trzeci poziom alarmowy
			- $\geq$  [Czas śred.A3] czas filtrowania danych danego progu alarmowego
			- $\geq$  [Alarm 4] czwarty poziom alarmowy
			- $\triangleright$  [Czas śred.A4] czas filtrowania danych danego progu alarmowego (ustawienie wartości "0" w poziomie alarmowym dezaktywuje dany próg alarmowy)
		- ➢ <Ust. Det. LPG> ustawienia detektorów LPG
			- ➢ (Pozycje menu analogiczne jak w <Ust. Det. CO>
		- ➢ <Ust. Det. NO2> ustawienia detektorów NO2
			- ➢ (Pozycje menu analogiczne jak w <Ust. Det. CO>
		- ➢ <Ust. Det. Metanu> ustawienia detektorów metanu
			- ➢ (Pozycje menu analogiczne jak w <Ust. Det. CO>
		- ➢ <Ust. Det. CO2> ustawienia detektorów CO2

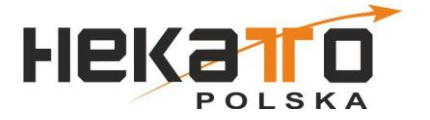

- ➢ (Pozycje menu analogiczne jak w <Ust. Det. CO>
- ➢ <Ust.stref> menu konfiguracji podziału na strefy
	- ➢ <Przypisywanie> pozwala na przypisanie poszczególnych detektorów do 1 lub 2 strefy alarmowej (wyboru strefy dla wybranego detektora dokonuje się przyciskając
	- ➢ <Strefa 1> menu przypisywania przekaźników do alarmów strefy pierwszej
		- ➢ <Alarmy CO>
			- ➢ [Przekaźnik A1] wybór przekaźnika dla danej strefy dla alarmu 1
			- ➢ [Przekaźnik A2] wybór przekaźnika dla danej strefy dla alarmu 2
			- ➢ [Przekaźnik A3] wybór przekaźnika dla danej strefy dla alarmu 3
			- ➢ [Przekaźnik A4] wybór przekaźnika dla danej strefy dla alarmu 4
		- ➢ <Alarmy LPG>
			- ➢ (pozycje analogiczne jak w <Alarmy CO>
		- ➢ <Alarmy NO2>
			- ➢ (pozycje analogiczne jak w <Alarmy CO>
		- ➢ <Alarmy metan>
			- ➢ (pozycje analogiczne jak w <Alarmy CO>
		- ➢ <Alarmy NO2>
			- ➢ (pozycje analogiczne jak w <Alarmy CO>
	- ➢ <Strefa 2> menu przypisywania przekaźników do alarmów strefy drugiej
		- ➢ [Przek. Błedu] wybór przekaźnika błędu dla strefy 2
		- ➢ <Alarmy CO>
			- ➢ [Przekaźnik A1] wybór przekaźnika dla danej strefy dla alarmu 1
			- ➢ [Przekaźnik A2] wybór przekaźnika dla danej strefy dla alarmu 2
			- ➢ [Przekaźnik A3] wybór przekaźnika dla danej strefy dla alarmu 3
			- ➢ [Przekaźnik A4] wybór przekaźnika dla danej strefy dla alarmu 4
		- ➢ <Alarmy LPG>
			- ➢ (pozycje analogiczne jak w <Alarmy CO>
		- ➢ <Alarmy NO2>
			- ➢ (pozycje analogiczne jak w <Alarmy CO>
		- ➢ <Alarmy metan>
			- ➢ (pozycje analogiczne jak w <Alarmy CO>
		- ➢ <Alarmy NO2>
			- ➢ (pozycje analogiczne jak w <Alarmy CO>
- ➢ <Przewietrzanie> ustawienia funkcji przewietrzania pozwalającego na załączenie wentylacji zależnie od harmonogramu
	- ➢ <Przekaźnik s1> wybór przekaźnika przewietrzania dla pierwszej strefy
	- ➢ <Przekaźnik s2> wybór przekaźnika przewietrzania dla drugiej strefy

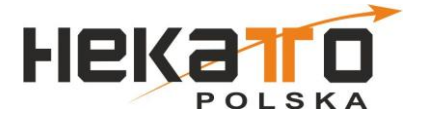

- ➢ <Czas zał.[min]> czas załączenia przekaźnika przewietrzania w pojedynczym cyklu przewietrzania
- ➢ <Czas wył.[min]> czas wyłączenia przekaźnika przewietrzania w pojedynczym cyklu przewietrzania
- $\ge$  <Tryb harm. $>$  tryb pracy harmonogramu przewietrzania dniowy lub tygodniowy
- $\geq$  <harm. Dniowy" ustawienia harmonogramu dniowego cyklicznego załączania przewietrzania
	- ➢ [Godz. Rozpocz.] godzina rozpoczęcia cyklicznego przewietrzania
	- ➢ [Godz. Zako.] godzina zakończenia cyklicznego przewietrzania
- ➢ <harm. Tyg.> ustawienia harmonogramu tygodniowego cyklicznego załączania przewietrzania
	- ➢ [harm. Poniedz.] ustawienia harmonogramu cyklicznego załaczania przewietrzania
	- ➢ <harm. Wtorek> ustawienia harmonogramu cyklicznego załaczania przewietrzania
	- ➢ <harm. środa> ustawienia harmonogramu cyklicznego załaczania przewietrzania
	- ➢ <harm. czwartek> ustawienia harmonogramu cyklicznego załaczania przewietrzania
	- ➢ <harm. piątek> ustawienia harmonogramu cyklicznego załaczania przewietrzania
	- ➢ <harm. sobota> ustawienia harmonogramu cyklicznego załaczania przewietrzania
	- ➢ <harm. Niedziela> ustawienia harmonogramu cyklicznego załaczania przewietrzania
- ➢ <Sygnalizacja>
- ➢ <Logowanie> ustawienia logowania stężeń detektorów na karcie SD
	- ➢ [zapis stężeń] pozwala na uruchomienie logowania na karcie
	- ➢ [Co ile zap[s]] ustawienie interwału czasowego co jaki będzie realizowany zapis
	- ➢ [Wyczyść kartę] funkcja czyszcząca wszystkie dane na karcie
- ➢ <Komun. Z detek.> menu pozwalające na zmianę szybkości komunikacji z detektorami na magistralach RS1,RS2 i RS3 gdy skonfigurowany do pracy z detektorami
	- ➢ [Szybkość] szybkość komunikacji z detektorami
- ➢ <Ustawienia RS3> ustawienia trybu pracy i szybkości RS3
	- ➢ [Tryb pracy] wybór tryby pracy RS3 pomiędzy obsługą detektorów a komunikacją z nadrzędnym sterownikiem PLC

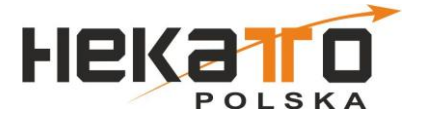

- $\triangleright$  <RS3(RS485)> podmenu zawierające ustawienie parametry komunikacji w przypadku skonfigurowanie RS3 do komunikacji z PLC
	- ➢ [Adres] adres urządzenia MODBUS
	- ➢ [Szybkość] szybkość komunikacji MODBUS
	- ➢ [Parzystość] Tryb kontroli parzystości pakietów danych MODBUS
- ➢ <Konf. Przek.> menu wyboru trybu pracy przekaźników, praca impulsowa pozwala na sterowanie zaworów odcinających
	- ➢ [Przekaźnik 1] wybór pomiędzy pracą impulsową a ciągłą dla przekaźnika "REL1"
	- ➢ [Przekaźnik 2] wybór pomiędzy pracą impulsową a ciągłą dla przekaźnika "REL2"
	- $\triangleright$  [Przekaźnik 3] wybór pomiędzy pracą impulsową a ciągłą dla przekaźnika "REL3"
	- $\triangleright$  [Przekaźnik 4] wybór pomiędzy pracą impulsową a ciągłą dla przekaźnika "REL4"
	- ➢ [Przekaźnik 5] wybór pomiędzy pracą impulsową a ciągłą dla przekaźnika "REL5"
	- ➢ [Przekaźnik 6] wybór pomiędzy pracą impulsową a ciągłą dla przekaźnika "REL6"
	- ➢ [Przekaźnik 7] wybór pomiędzy pracą impulsową a ciągłą dla przekaźnika "REL7"
- $\triangleright$  <Data i godzina $>$  menu ustawiania daty i godziny
	- $\triangleright$  [Data] menu ustawiania daty
	- $\triangleright$  [Godzina] menu ustawiania godziny
- ➢ <Reset ustawień> funkcja przywracania domyślnych ustawień
- ➢ [Hasło dostępu] ustawianie hasła dostępu do menu ustawień, domyślnie "000000"
- ➢ [Firmware vX.XX] Wyświetla aktualną wersję oprogramowania centrali.